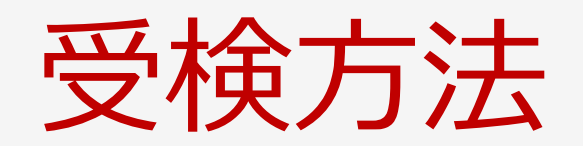

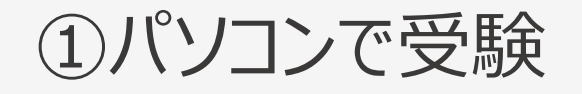

試験当日は、パソコンで以下のサイトにアクセスをして 受験します。

#### <https://signup.lovexam.com/>

**\*Google Chrome /safari / Microsoft Edge でアクセスをしてくださ い。**

**\*Internet Explorer ではアクセスでき ませんのでご注意ください。**

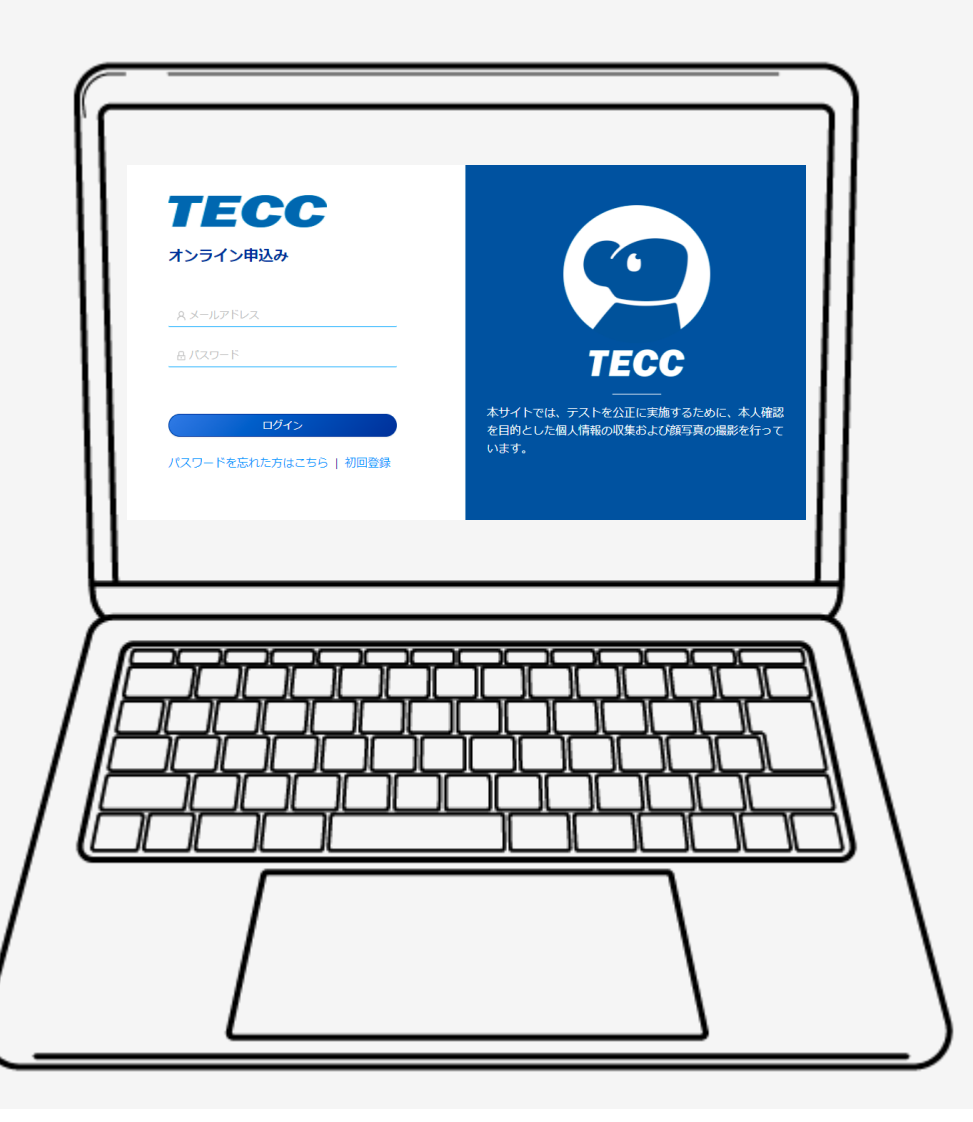

## 本番試験サイトで受験 ②受験予定の試験に関する情報

#### ①受験予定試験の情報が表示。

②情報を確認したら「試験を開始する」を ○○ 11,11人 こ≠止品3:○ バコン・ロシップ、これがコンテムコンコークのコースコントで商業マネジメント様●●●●●●●●●●●<br>キーズのようなどのことをございます。 三井不動産商業マネジメント様●●●●●●●●●

#### 申し込み受付中 受験予定の試験

#### 

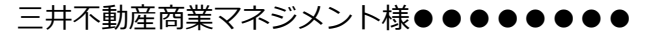

申込期間: 2021-12-01 12:00:00 - 2021-12-12 23:59:59

#### 備考:

お支払いは「こちら」をクリックしてください。(新しいタブが開き外部の支払い用ウェブ サイトに移動します。)なお、お支払い期限は12月12日までとさせていただきます。何かご 不明な点がございましたら検定事務局 (infotecc@space-c.com)までご連絡をください。

#### 試験を開始する

受験環境を確認します。上のイラ ストをクリックして、指示に従っ て確認作業を進めてください。

# 本番試験サイトで受験 ③試験情報

#### ①試験情報が表示。

②試験は必ずリスニング試験から始めてく ださい。

③情報を確認したら「受験前の情報確 認」を押す。

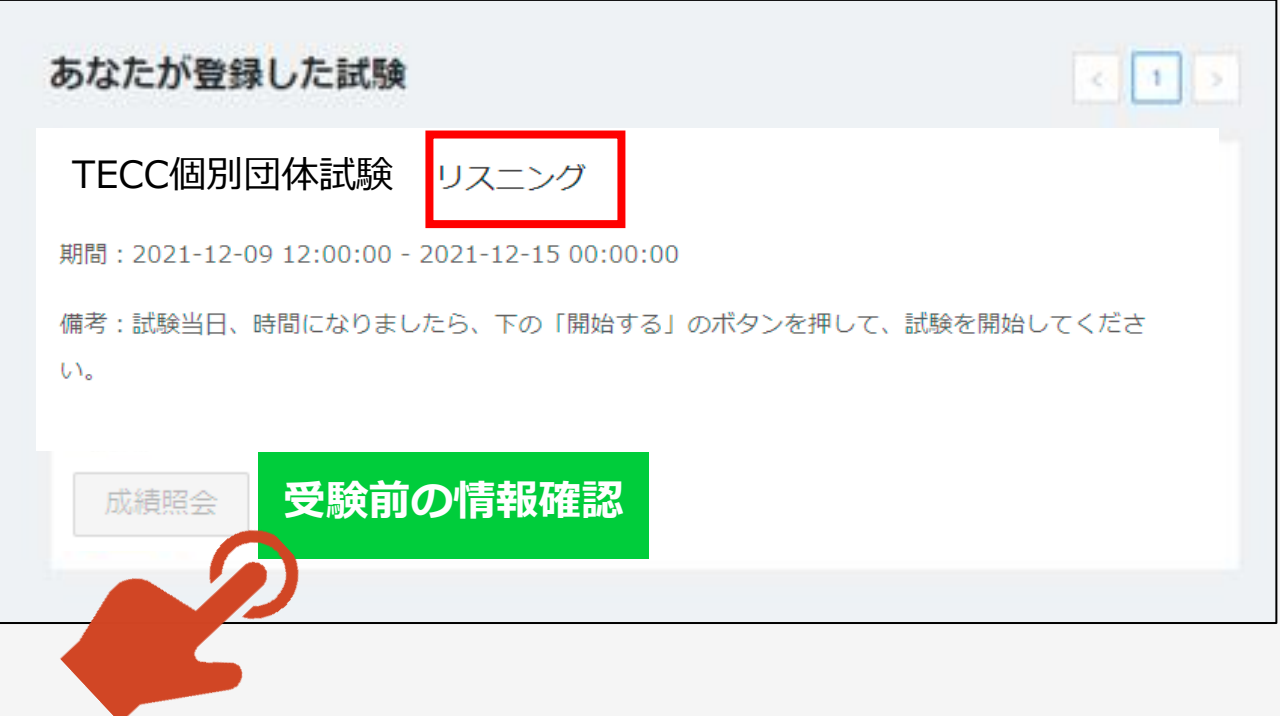

## 本番試験サイトで受験 ④受験者情報

①受験者情報が表示されます。

②情報を確認したら「次へ」を押す。

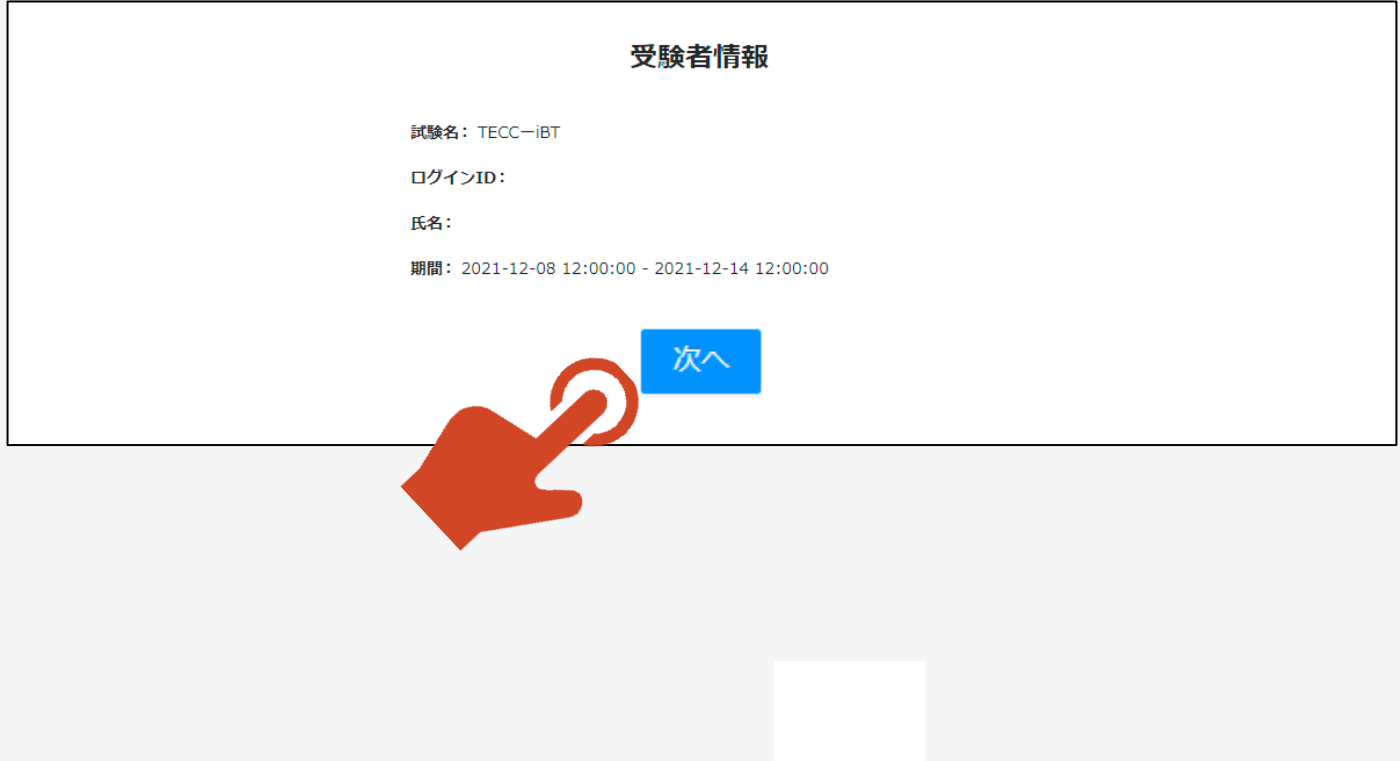

#### ①注意事項が表示されますので読んでください。

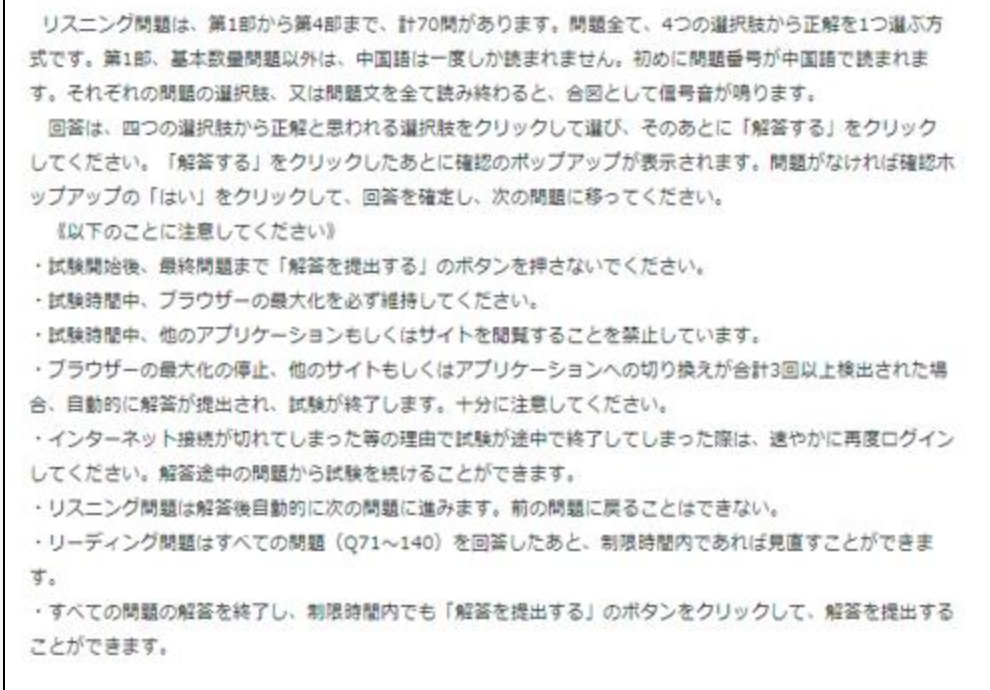

①「スピーカーマーク」ボタンを押して音声がきちん と再生されるか、ボリュームは適切かを確認してく ださい。

- ②試験開始時間になりましたら「次へ」のボタンが 表示されます
- ③準備ができましたら「次へ」のボタンを押して試 験を開始してください。

#### 音声の再生を確認してください。

(音声が再生されないときは以下のことをチェックしてください)

- ・パソコン/タブレットPC/スマートフォンの音声のボリュームは上がっていますか。
- ·パソコン/タブレットPC/スマートフォンは音声はミュートになっていませんか。
- ・イヤホン/ヘッドフォンのボリュームは上がっていますか。
- ・イヤホン/ヘッドフォンのボリューム はミュートになっていませんか。
- イヤホン/ヘッドフォンは誤った端子に接続していないですか。
- イヤホン/ヘッドフォンは断線していませんか。
- ・他のwebサイトからの音声は出力されますか。

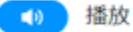

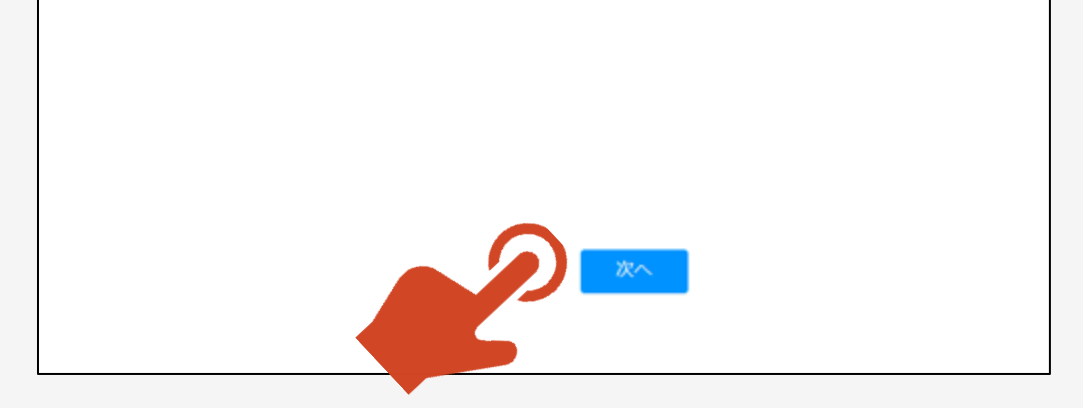

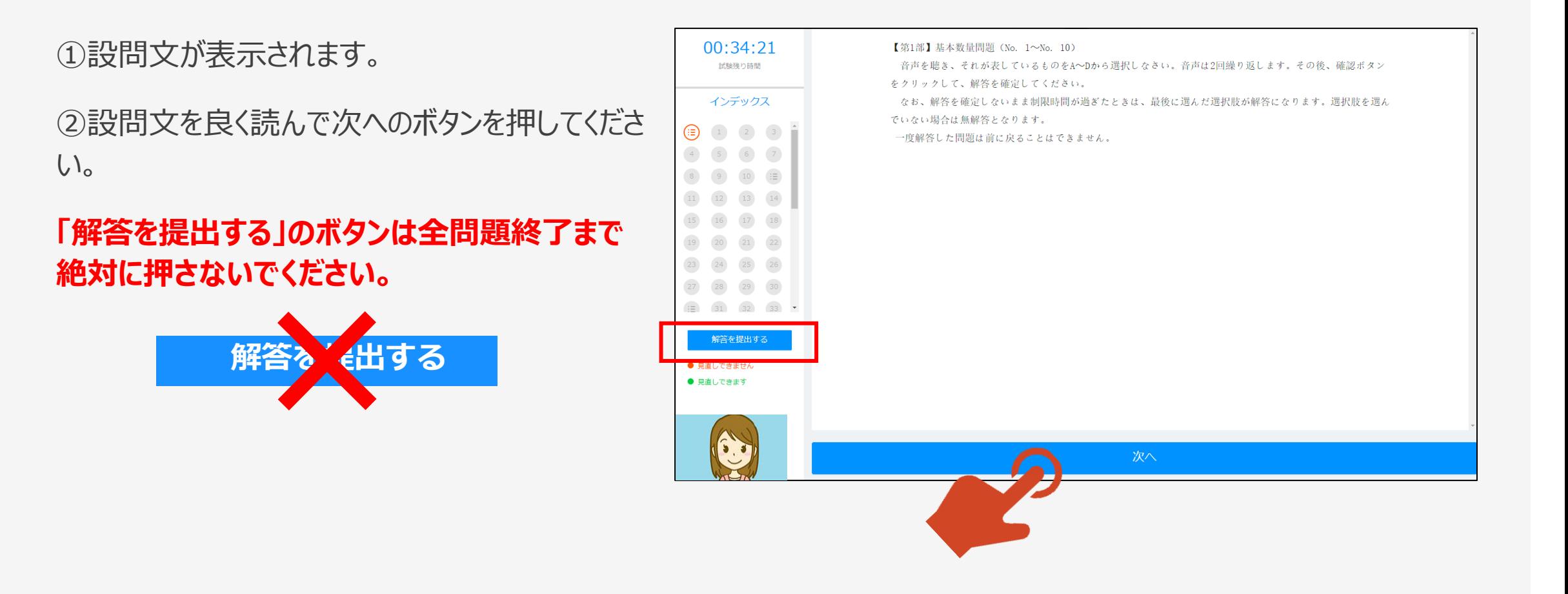

①問題文が表示されます。

②適切な選択肢を押してから、解答するボタンを 押してください。

イン  $\left( \frac{38}{39} \right)$   $\left( \frac{39}{39} \right)$ 41 42

 $\boxed{52}$  53

解答

● 見直しでき

③設問によっては複数の小問が表示される問題 が含まれます。適宜、右のスクロールバーを操作 し、問題を表示させてください。

### **「解答を提出する」のボタンは全問題終了まで 絶対に押さないでください。**

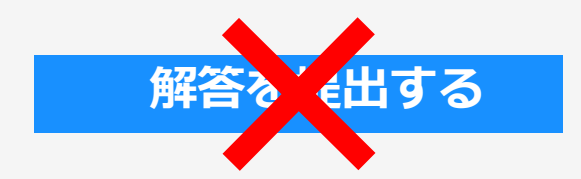

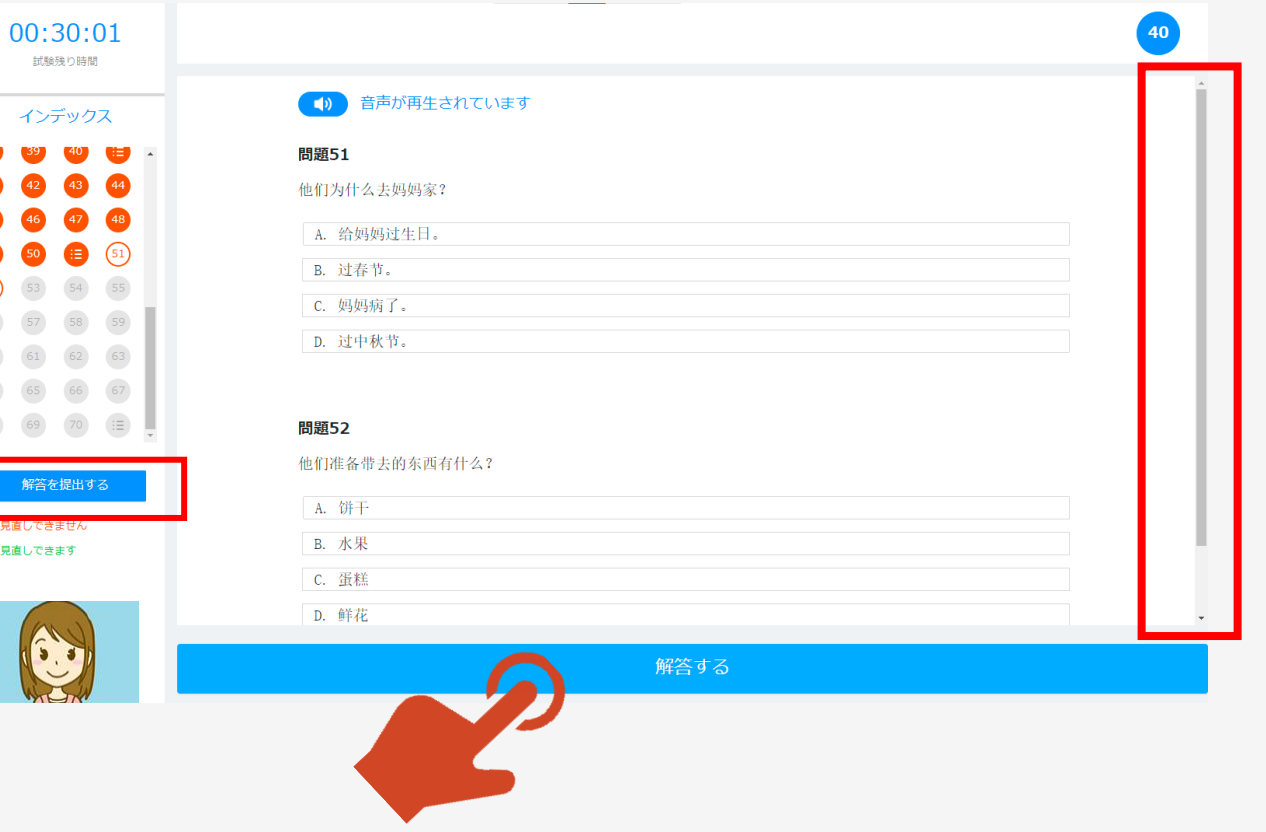

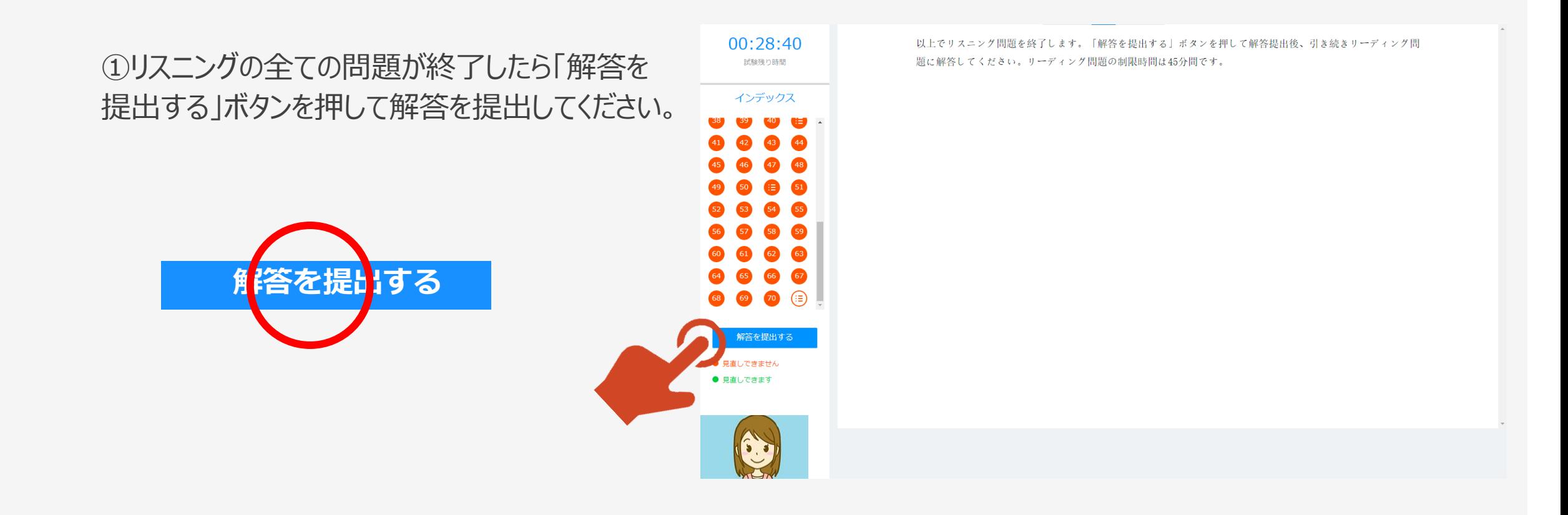

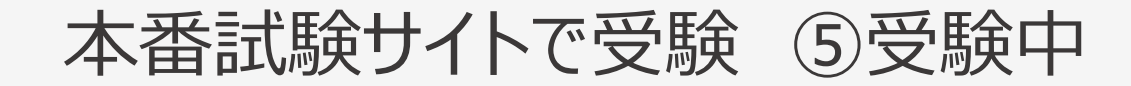

①リスニング終了画面が表示されますので、「リー ディングへ」のボタンを押してください。

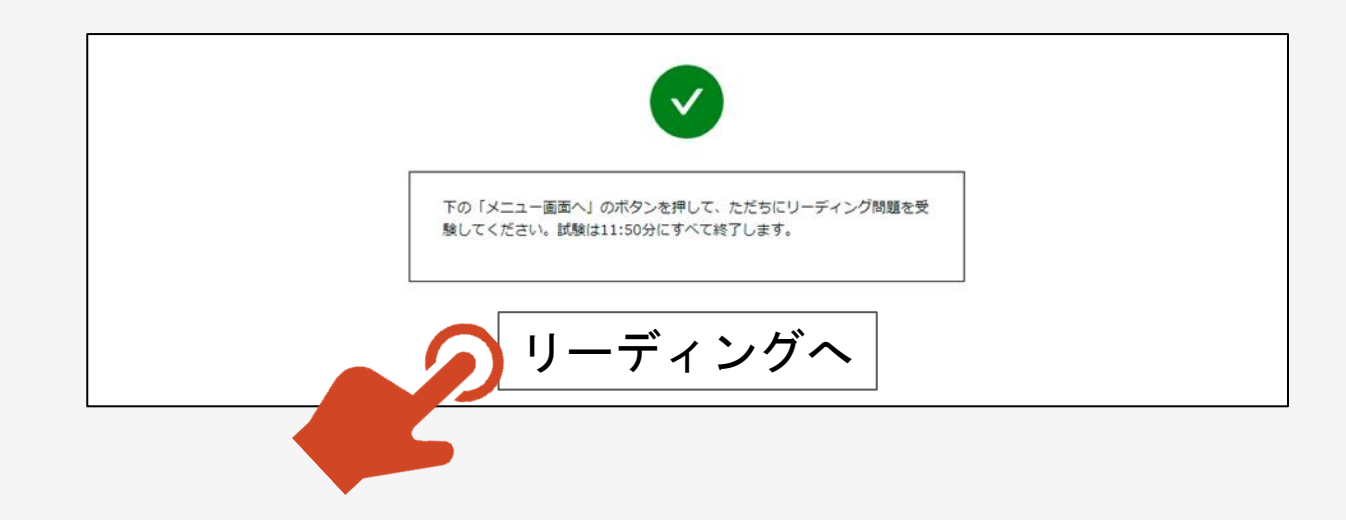

①リーディング問題は見直しをすることができます。 画面の左のインデックス内の緑の問題番号を押 すと見直しをしたい問題が表示されます。

②リーディングの最終問題を解答し見直し等が 終了したら「解答を提出する」を押してください。

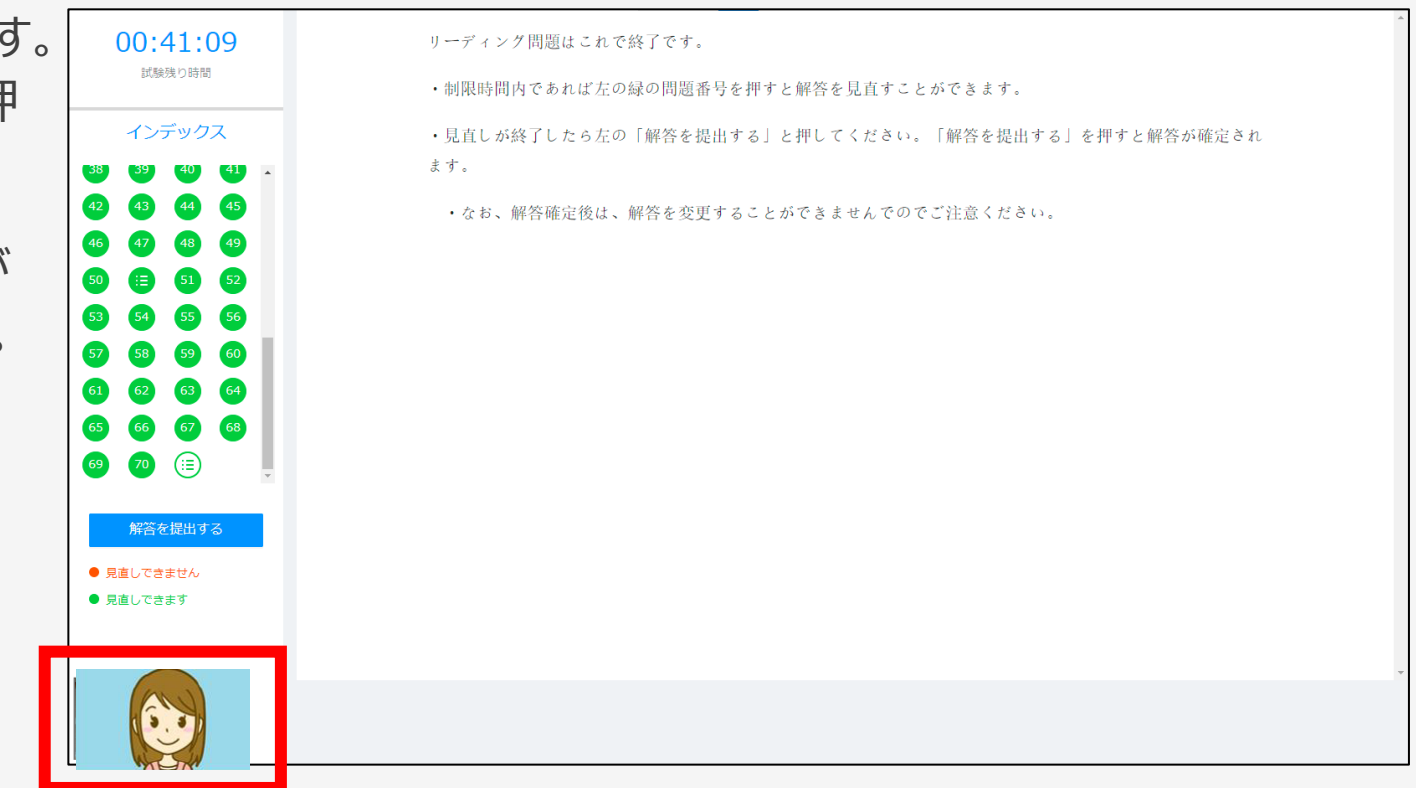

## 本番試験サイトで受験 ⑥受験終了

①リーディング終了画面が表示されます。

②「メニュー画面へ」のボタンを押してメニュー画面 に戻ってください。

③これで試験は終了です。

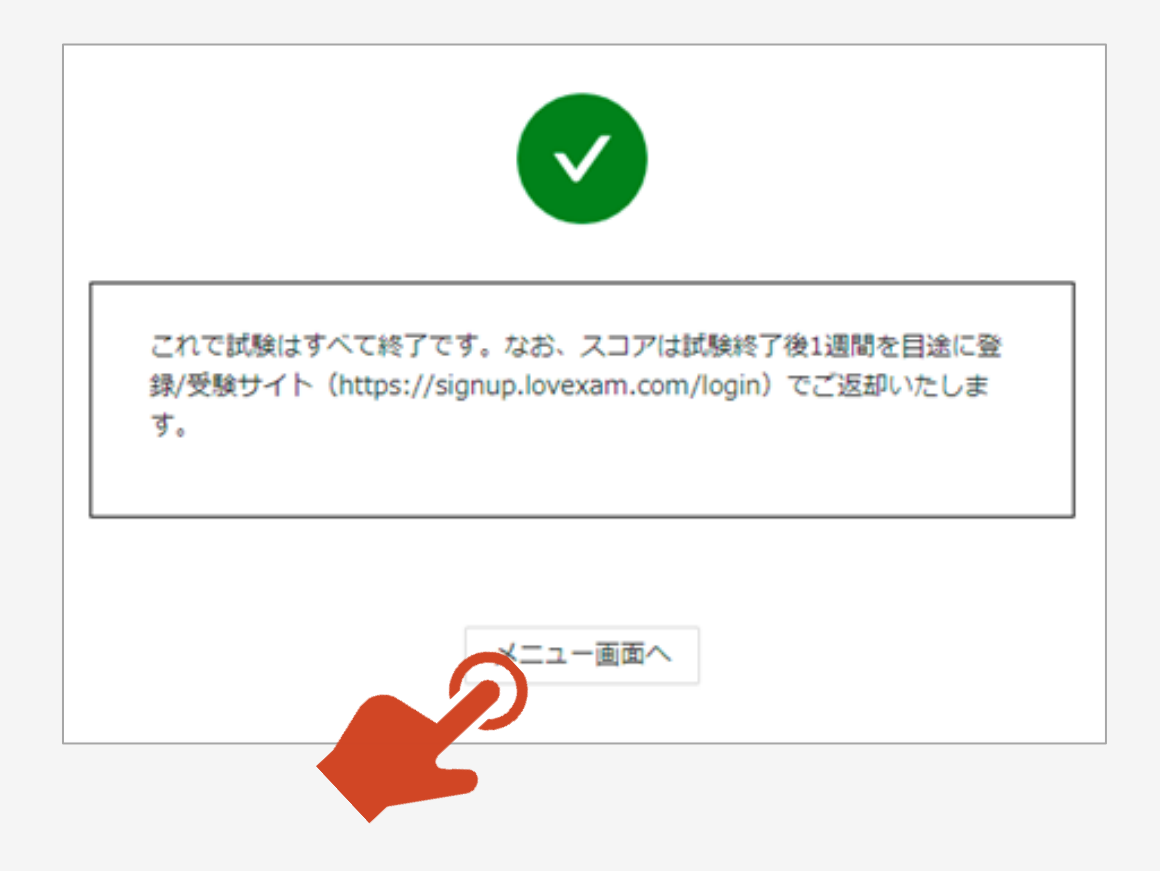

ご不明な点は以下の連絡先までご連絡ください。

連絡先 ・TECCサイト内 お問合せ ・infotecc@space-c.com